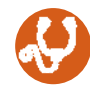

# HEALTH RISK ASSESSMENT

Health Risk Assessment (HRA) is an online survey – which only takes about 20-30 minutes to complete – which will give you an accurate snapshot of your health and any risks you may or may not be aware of.

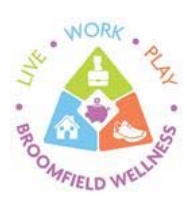

## **What's in it For Me?**

- **Personal Wellness Report**  An outline of any health risks you may face, as well as positive behaviors you're already practicing.
- **Overall Wellness Score**  A single, individualized score based on key wellness indicators.
- **Health Age**  A way of calculating age, based on current health practices.
- **Additional Leave** Benefited employees who complete their HRA will receive an additional eight (8) hours of paid leave and ten (10) Well Credits.

### **How to Access Your Member Page**

- Go to www.trotterwellness.com
- Click *Member Login* located in the upper right hand corner of the page

#### **Returning Users**

 If you have already registered, enter your username and password. If you forgot your username or password, click on the Forgot Username or Password link

#### **New Users**

- Click Register and enter the registration code **2ccb30075**
- Fill in the required fields and click Continue

## **How to Complete Your Health Risk Assessment**

- *Click Personal Wellness Profile™* on the left, under *My Health Tools*.
- Once you complete the HRA, you'll receive an Assessment Complete notification. You can then view your overall wellness score and health age on your member page.
- To save or print your Personal Wellness Report, click on View PDF Report in the upper right-hand corner of the screen. You can also view the report page-by-page by clicking on the title under the Contents section.

Remember: Make sure you receive an Assessment Complete notification when you're done. If you don't – and you don't see an overall wellness score or health age on your member page – go back and make sure you've filled out the HRA correctly.

Thank you, in advance, for completing your HRA. We look forward to helping you reach your health and wellness goals!

Trotter/<br>Wellness

Human Resources 303-438-6320 or hrwellness@broomfield.org

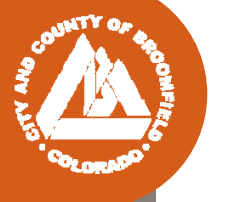